## DAWAN Plan de la formation [www.dawan.fr](https://www.dawan.fr)

# Formation MS Project 2013 (Cours MS55054A - Examen 74-343)

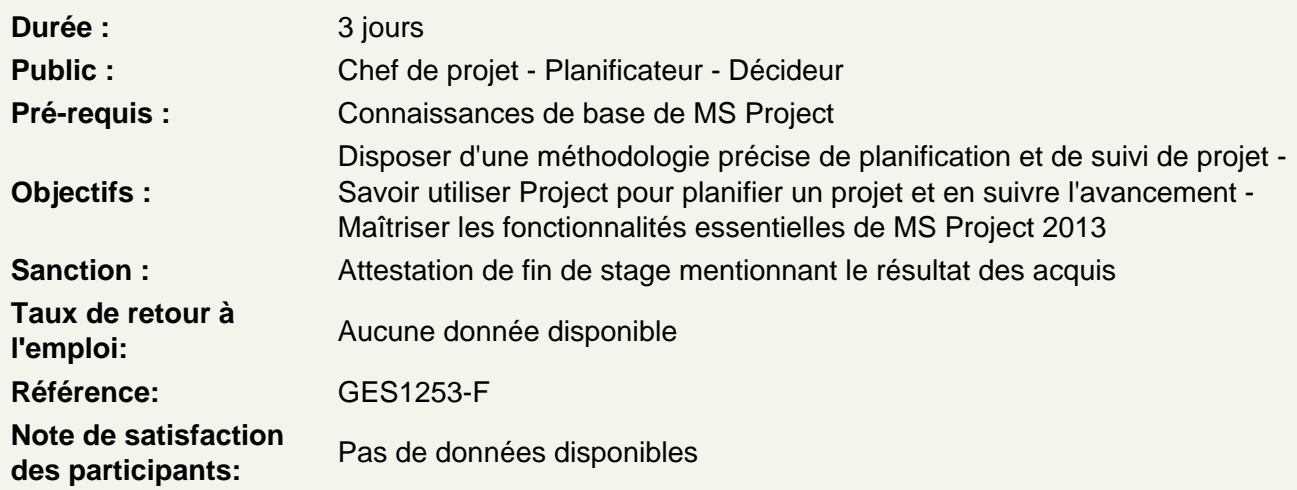

Présentation de Microsoft Project

Découvrir les nouvelles fonctionnalités de Project 2013 Accédez aux vues primaires disponibles en utilisant le ruban Choisir les Vues qui affichent la tâche, la ressource ou une information d'affectation Relier les caractéristiques du projet aux 5 étapes pour la construction d'un plan de projet

Un aperçu rapide et facile de gérer avec Project

Créer un nouveau projet et le préparer pour la saisie des données Entrer les tâches du projet Classer les tâches Définir les ressources Estimer la durée des tâches et affecter des ressources Suivre l'avancement du projet

Ateliers Pratiques : Créer un projet de base avec un modèle - Créer un projet basic

Monter un projet

Utiliser plusieurs méthodes pour créer un nouveau projet à partir d'un fichier Excel et d'une liste de tâches SharePoint Etablir un pou plusieurs calendrier pour contraindre la disponibilité des ressources

Créer un "Work Breakdown Structure"

Construire et utiliser un sommaire et des tâches subordonnées Comprendre et utiliser les jalons Développer les grandes lignes de WBS

## **Ateliers Pratiques : Manipuler WBS - Suivre le plan projet**

## **Identification des relations entre les tâches**

Comprendre les différents types de relations entre les tâches Comprendre et utiliser plusieurs méthodes pour créer des relations Déterminer et afficher la séquence de tâche Comprendre et utiliser "lag", "lead", "delay"

#### **Ateliers Pratiques : Afficher la séquence**

#### **Définir les ressources au sein du projet**

Définir les types de ressources Définir les ressources individuelles qui vont être utilisées pour le projet Noter le(s) coût(s) de l'utilisation de chaque type de ressource Noter la limite de disponibilité pour chaque type de ressource en établissant un calendrier de ressources et de définit les unités maximales de cette ressource

## **Ateliers Pratiques : Calendrier des ressources et disponibilité**

#### **Faire des estimations "Work Package"**

Entrer les estimations pour la durée et les coûts pour chaque tâche Décrire la relation entre le travail, les unités et la durée Assigner les tâches ax ressources en utilisant la vue du planificateur de l'équipe

## **Ateliers Pratiques : Travail, durée et main d'oeuvre**

#### **Créer un calendrier initial**

Identifier le chemin critique du projet Comprendre et identifierles contraintes de la tâche Créer des jalons Utilisez l'inspecteur des tâches pour résoudre le calendrier initial

#### **Ateliers Pratiques : Calculer un calendrier initial**

#### **Gérer le projet**

Apprendre comment mettre en place une ligne de conduite Apprendre à entrer et suivre les données de performance duprojet Apprendre à appliquer différentes méthodes de suivi Apprendre à effectuer une analyse variante à un projet

#### **Format de sortie et rapports d'impression**

Impression , vue, formats, tri, filtres, regroupement, champs personnalisés, compte-rendu

**Ateliers Pratiques : Utiliser la fonction regroupement - Créer des rapports dans le projet 2013** 

## **Gestion de projets multiples**

Apprendre à utiliser des ressources communes entre plusieurs projets Apprendre à relier les tâches entre plusieurs projets Apprendre à créer une vue consolidée de multiples projets

#### **Sujets avancés**

Apprendre à personnaliser le ruban et l'accès rapide à la barre d'outils Apprendre à personnaliser WBS numérotation Apprendre les concepts de formules et indicateurs graphiques Apprendre l'objectif du modèle mondial et organisateur Apprendre à utiliser la tâche délai

#### **Ateliers Pratiques : Enregistrement d'une macro dans un Projet 2013**